# Google Apps Connector

[Google Apps Con](#page-1-0)nector

# <span id="page-1-0"></span>Google Apps Connect

# Introduction

### Description

Google Apps Connector allows you to manage users and groups using

### Managed System

This connector is specific for integration with the Google domain.

For more information to check if your system may be synchronized not hesitate to contact us through to form

### Prerequisites

To get a service account and a private key, ple as ea for tho or steirs lide kad co must:

- Register a new project
- Enable AdminSDK API
- Register a new OAuth service account. Store the JSON generated f

Furthermore, you will need htis foull dowenable the recently created accou directory API services. The scopes to grant are:

- View and manage the provisioning of groups on your domain: [https://www.googleapis.com/auth/admin.](https://www.googleapis.com/auth/admin.directory.group)directory.group
- View and manage group subscriptions on your domain: [https://www.googleapis.com/auth/admin.directo](https://www.googleapis.com/auth/admin.directory.group.member)ry.group.member
- View and manage organization units on your domain:

[https://www.googleapis.com/auth/admin.d](https://www.googleapis.com/auth/admin.directory.orgunit)irectory.orgunit

View and manage the provisioning of users on your domain: [https://www.googleapis.com/auth/admin](https://www.googleapis.com/auth/admin.directory.user).directory.user

# Download and Install

This addon is located in the Connectors section or and Atpsparapmine giments

For more information about the installation proce/sosdyomus Geentiving sits to page.

# Agent Configuration

### Basic

#### Generic parameters

After the installation of the addon, you may create and configure agent

To configure this Google Apps Connector you must select "GoogleApps the generic parameters section in the agents page configuration.

For more information about how you may configure the generic parameters see the followin**g** glemats configuration

#### Custom parameters

Below there are the specific parameters for this agent implementation:

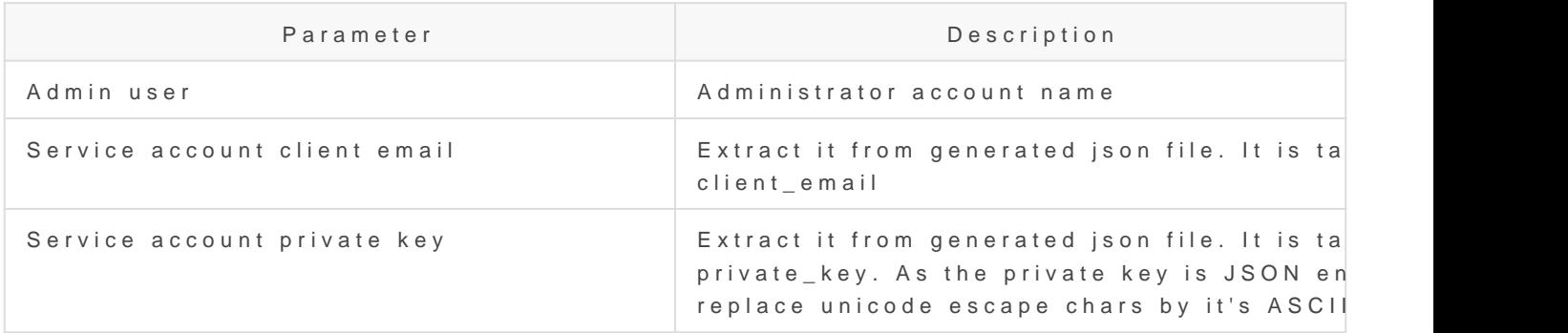

### Attribute mapping

This connector could manage users and groups.

#### Properties

Nothing to configure.

#### Attributes

#### Users

Users and shared accounts can be customized. The next attributes are

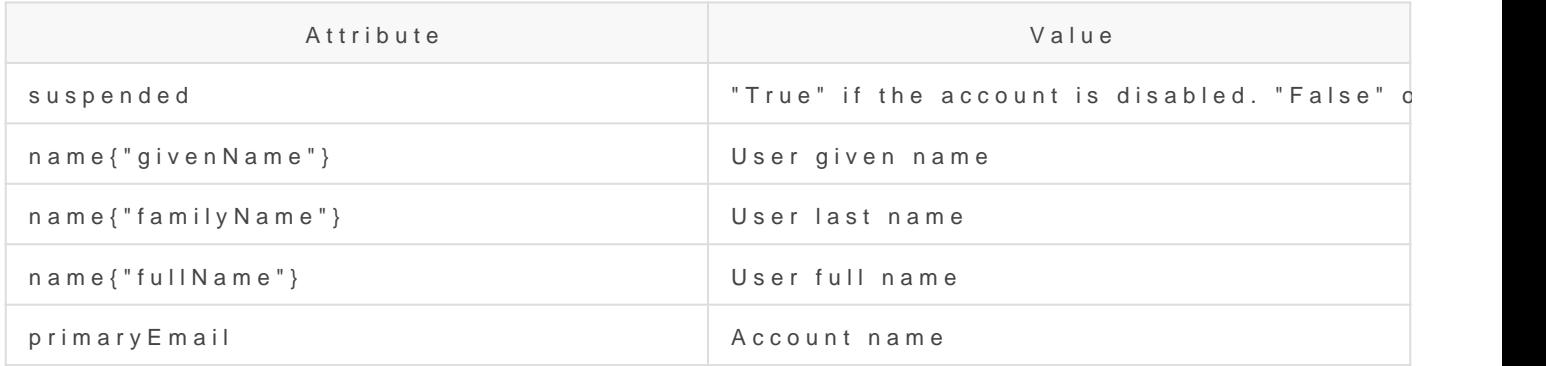

To get an extensive list of attributes supported  $bQoQgbeq$ l $Qs$ ebrowse to

Soffid groups can be mapped as OrgUnits.

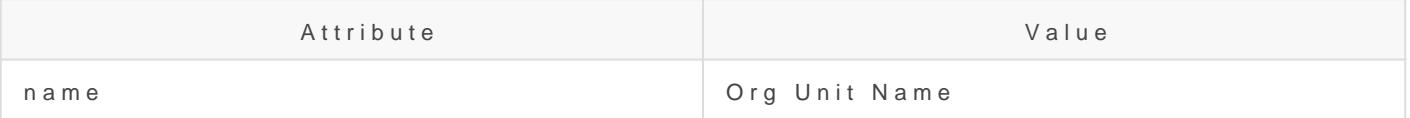

#### Groups

Mails alias will be automatically bound to users without any further co

Roles and Mail Lists will also be created and maintained as Google Ap

For more information about how you may configure attribute mapping linkSoffid Attribute Mapping Reference

For instance:

#### [Triggers](https://bookstack.soffid.com/uploads/images/gallery/2022-01/image-1641828269243.png)

Nothing to configure. This option is not available to Google apps conn

### Load Triggers

You can define BeanShell scripts that will be triggered when data is Id triggers). The trigger result will be a boolean value, true to continue

Triggers can be used to validate or perform a specific action just befo just after performing an operation into Soffid objects.

To view some examples, Incominithg triggers examples page.

### Account metadata

Agents allow you to create additional data, on the "Account metadata" tab, to customize the accounts created for that agent. This additional information will be loaded with the agent's information, or calculated as defined in the mappings.

The additional data can be used in both mappings and triggers.

The attributes which you define here will be shown when you click on the proper account, on the Accounts Tabs at user page.

# **Operational**

# Monitoring

After the agent configuration you could check in the monitoring page if the service is running in the Synchronization Server, please go to:

Start Menu > Administration > Monitoring and reporting > Syscserver monitoring

## Tasks

#### Authoritative

If you are checked "Authorized identity source", an automatic task to load identities from the managed system to Soffid is available, please go to:

Start Menu > Administration > Monitoring and reporting > Scheduled tasks

And you will something like "Import authoritative data from <AGENT\_NAME>".

#### Reconcile

If you are configured the "Attribute Mapping" tab with some of our objects: "user or group", an automatic task to synchronize these objects from the managed system to Soffid is available, please go to:

Start Menu > Administration > Monitoring and reporting > Scheduled tasks

And you will do something like "Reconcile all accounts from <AGENT\_NAME>".

# Synchronization

Regarding the synchronization of the objects, there are two possible o

- If you are checked the generic attribute "Read Only" in the "Basics in the managed systems will be updated in Soffid. We recommend t global configuration of Soffid will be tested.
- If you are not checked the generic attribute "Read Only" in the "Ba changes in Soffid or the managed system will be updated in the oth synchronization must be configured in the "Attribute mapping" tab a

For more information about how you may configure the generic para see the followin**g** glemats configuration